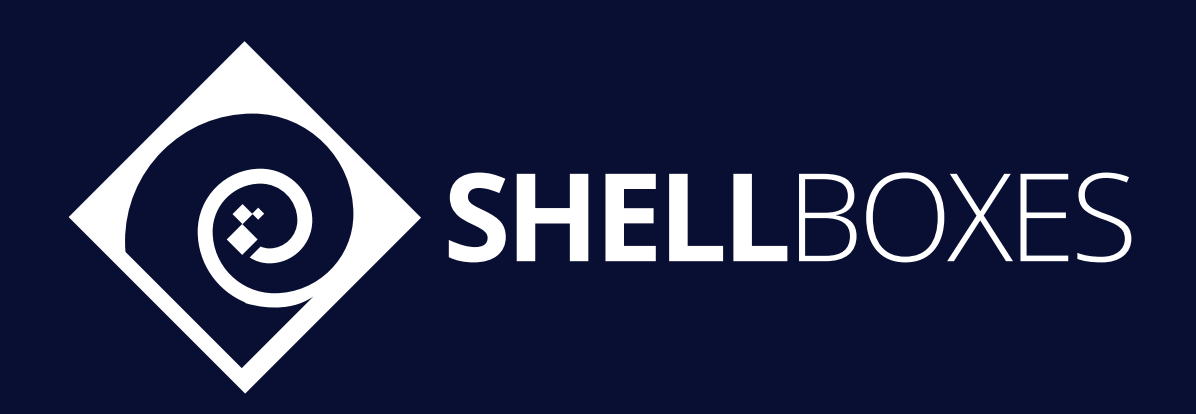

# Cleandefi

# Smart Contract Security Audit

Prepared by ShellBoxes June 9th, 2022 - July 5th, 2022 [Shellboxes.com](https://shellboxes.com) [contact@shellboxes.com](mailto:contact@shellboxes.com)

# Document Properties

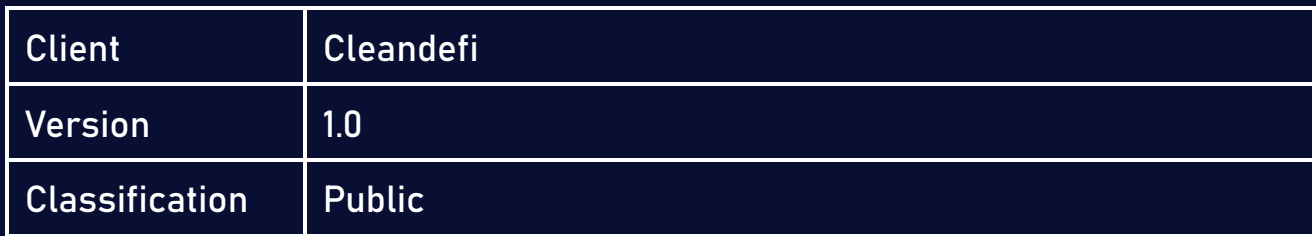

# Scope

The Cleandefi program

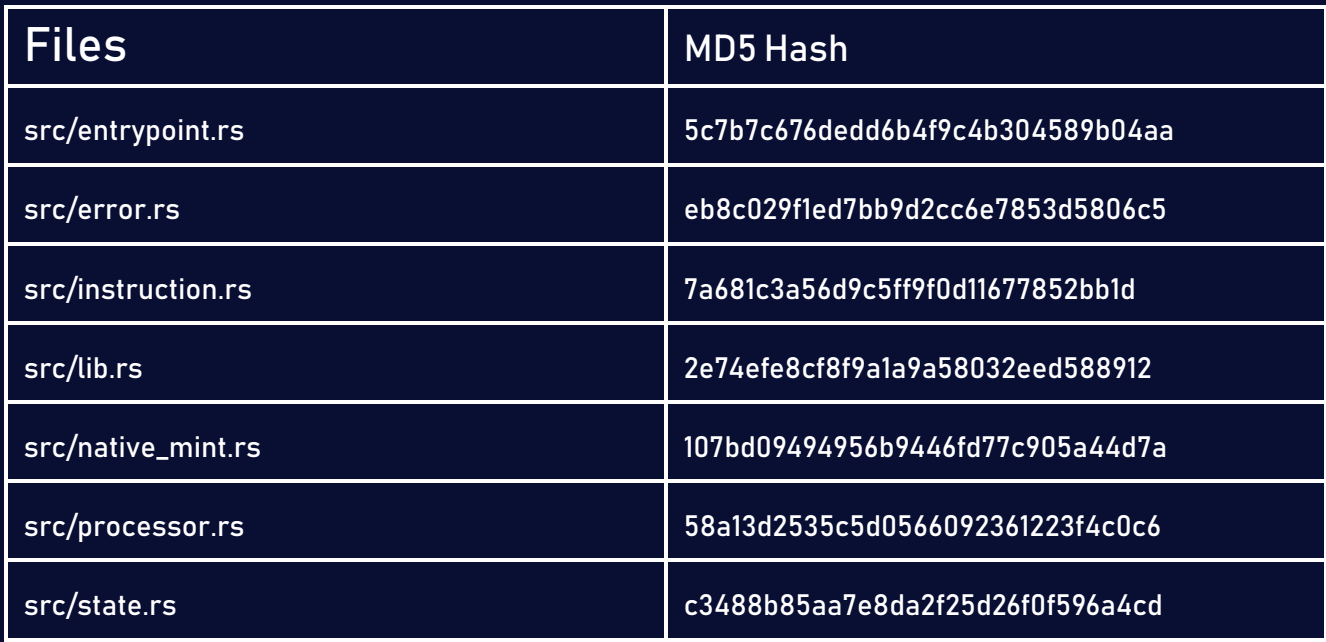

## **Contacts**

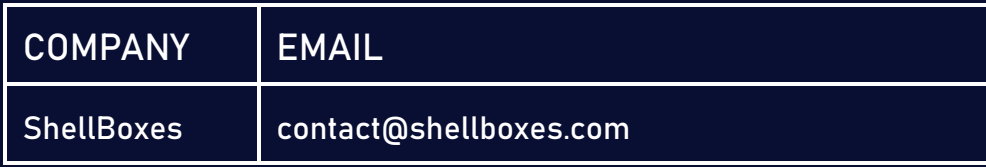

# **Contents**

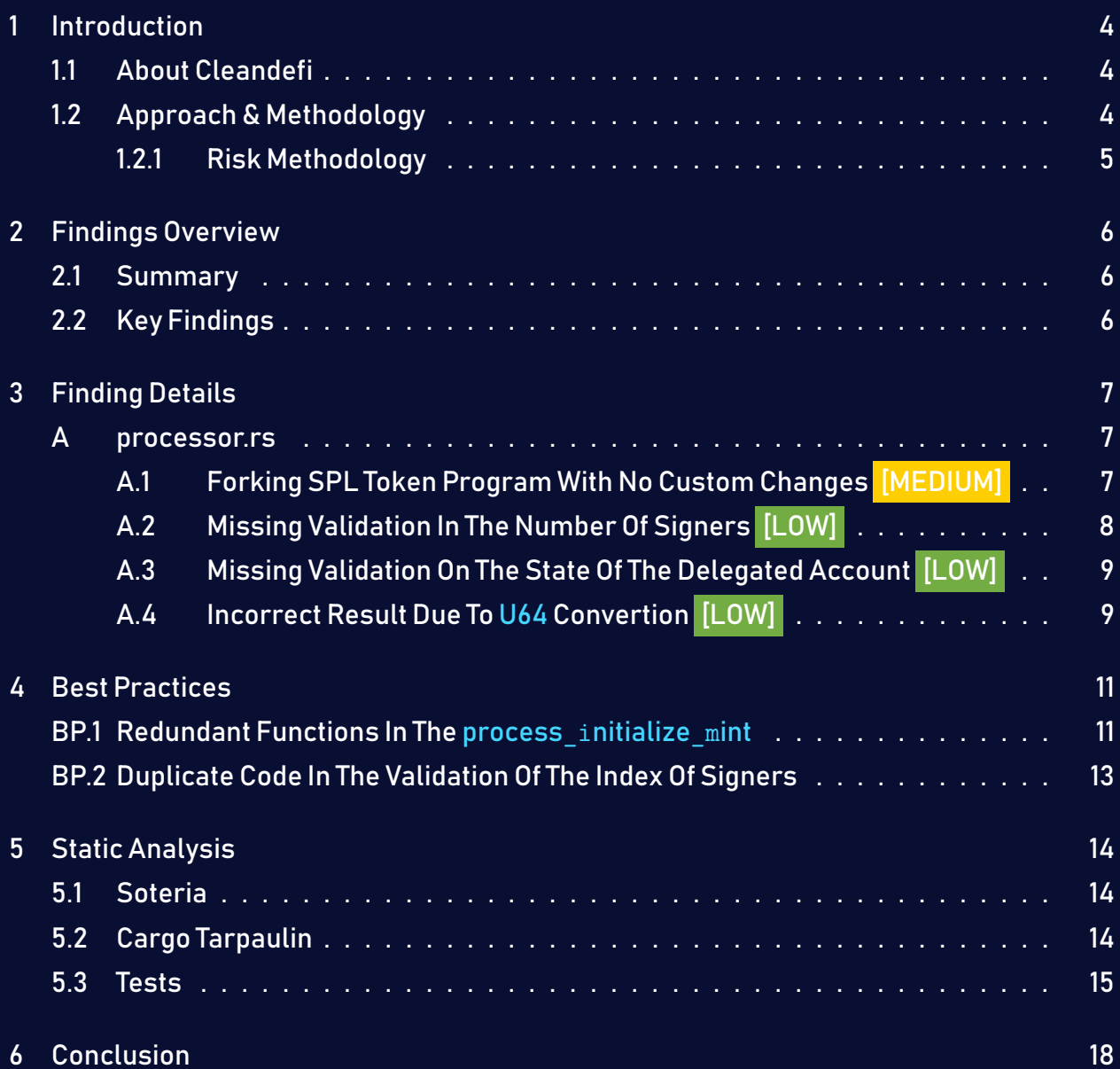

# <span id="page-3-0"></span>1 Introduction

Cleandefi engaged ShellBoxes to conduct a security assessment on the Cleandefi beginning on June  $9<sup>th</sup>$ , 2022 and ending July  $5<sup>th</sup>$ , 2022. In this report, we detail our methodical approach to evaluate potential security issues associated with the implementation of smart contracts, by exposing possible semantic discrepancies between the smart contract code and design document, and by recommending additional ideas to optimize the existing code. Our findings indicate that the current version of smart contracts can still be enhanced further due to the presence of many security and performance concerns.

This document summarizes the findings of our audit.

### <span id="page-3-1"></span>1.1 About Cleandefi

The Best Swap Rates with their innovative AMM scanning module.

CleanDefi is an innovative dесеntrаlizеd AMM, Incubator, Yiеld Farming & NFT Launch solution governed by the community and powered by SOLANA.

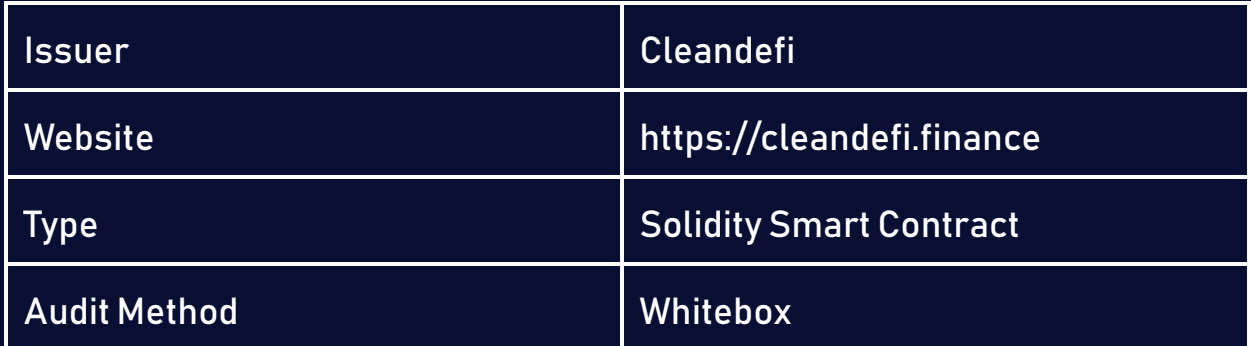

### <span id="page-3-2"></span>1.2 Approach & Methodology

ShellBoxes used a combination of manual and automated security testing to achieve a balance between efficiency, timeliness, practicability, and correctness within the audit's scope. While manual testing is advised for identifying problems in logic, procedure, and implementation, automated testing techniques help to expand the coverage of smart contracts and can quickly detect code that does not comply with security best practices.

#### <span id="page-4-0"></span>1.2.1 Risk Methodology

Vulnerabilities or bugs identified by ShellBoxes are ranked using a risk assessment technique that considers both the LIKELIHOOD and IMPACT of a security incident. This framework is effective at conveying the features and consequences of technological vulnerabilities.

Its quantitative paradigm enables repeatable and precise measurement, while also revealing the underlying susceptibility characteristics that were used to calculate the Risk scores. A risk level will be assigned to each vulnerability on a scale of 5 to 1, with 5 indicating the greatest possibility or impact.

- $-$  Likelihood quantifies the probability of a certain vulnerability being discovered and exploited in the untamed.
- $-$  Impact quantifies the technical and economic costs of a successful attack.
- $-$  Severity indicates the risk's overall criticality.

Probability and impact are classified into three categories: H, M, and L, which correspond to high, medium, and low, respectively. Severity is determined by probability and impact and is categorized into four levels, namely Critical, High, Medium, and Low.

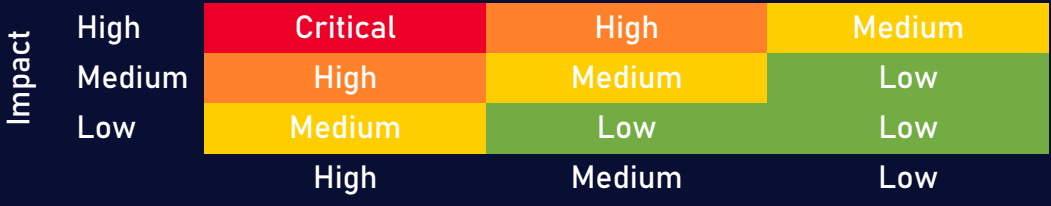

Likelihood

# <span id="page-5-0"></span>2 Findings Overview

### <span id="page-5-1"></span>2.1 Summary

The following is a synopsis of our conclusions from our analysis of the Cleandefi implementation. During the first part of our audit, we examine the smart contract source code and run the codebase via a static code analyzer. The objective here is to find known coding problems statically and then manually check (reject or confirm) issues highlighted by the tool. Additionally, we check business logics, system processes, and DeFi-related components manually to identify potential hazards and/or defects.

### <span id="page-5-2"></span>2.2 Key Findings

In general, these smart contracts are well-designed and constructed, but their implementation might be improved by addressing the discovered flaws, which include , 1 medium-severity, 3 low-severity vulnerabilities.

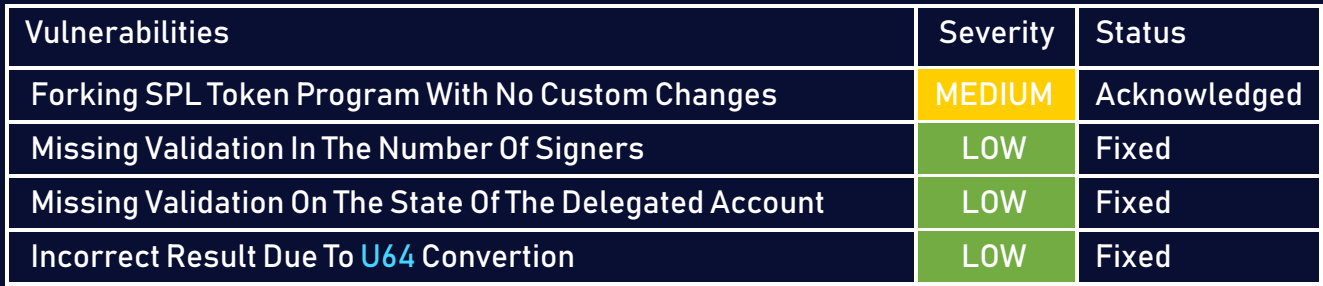

# <span id="page-6-0"></span>3 Finding Details

### <span id="page-6-1"></span>A processor.rs

# <span id="page-6-2"></span>A.1 Forking SPL Token Program With No Custom Changes [MEDIUM]

#### <span id="page-6-3"></span>Description:

SPL tokens are to Solana what ERC-20, ERC-721, and ERC-1155 tokens are to the Ethereum network. As such, SPL can be seen as the token standard for the Solana blockchain. However, the SPL token program have some limitations concerning the implementation of a custom logic since everyone uses the same deployed token program, the solution to that is to create a custom program that suits the required custom implementation separated from the SPL token program. In the case of the audited program, it is a fork of the SPL token program without any custom implementation, which will cause losing the support of the wallets to the standard SPL tokens and deploying a new program that implements functionalities that are already existing in the standard.

#### Risk Level:

Likelihood – 3 Impact - 3

#### Recommendation:

It is recommended to create a token in the SPL Token Program using the spl-token CLI, as there is no need to deploy a new program if the business logic does not require custom features that cannot be implemented using the spl-token.

#### <span id="page-6-4"></span>Status - Acknowledged

The CleanDeFi team has acknowledged the risk, stating that it is convenient for the CleanDeFi project development in the future.

### <span id="page-7-0"></span>A.2 Missing Validation In The Number Of Signers [LOW]

#### <span id="page-7-1"></span>Description:

In the InitializeMultisig instruction, n is the number of signers and m is the number of required signers, if m has a value that is greater than n, the Multisig will not be able to perform any action.

#### Code:

Listing 1: processor.rs

```
192 let signer infos = account info iter.as slice();
193 multisig.m = m;
194 multisig.n = signer infos.len() as u8;
195 if !is_valid_signer_index(multisig.n as usize) {
196 return Err(TokenError::InvalidNumberOfProvidedSigners.into());
197 }
```
#### Recommendation:

It is recommended to add a verification in the Multisig initialization to make sure that the n that will be stored in the Multisig account is higher than m.

#### <span id="page-7-2"></span>Status - Fixed

The CleanDeFi team has fixed the issue by requiring the n that will be stored in the Multisig account to be higher than m.

# <span id="page-8-0"></span>A.3 Missing Validation On The State Of The Delegated Account [LOW]

#### <span id="page-8-2"></span>Description:

Using the process approve function, a user can delegate a specific amount to be manipulated by another account, however in this function we are only verifying the state of the source account not the delegate account.

#### Code:

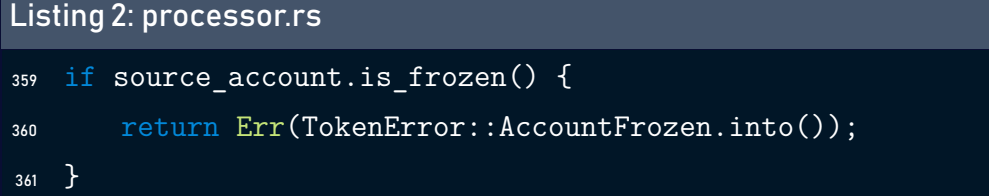

#### Recommendation:

Consider validating also the delegate account by using the is frozen function.

#### <span id="page-8-3"></span>Status - Fixed

The CleanDeFi has fixed the issue by adding a condition that makes sure that the delegate account is not frozen.

### <span id="page-8-1"></span>A.4 Incorrect Result Due To U64 Convertion [LOW]

#### <span id="page-8-4"></span>Description:

The ui\_amount\_to\_amount function convert the UI representation by taking the ui\_amount and multiply it by 10.pow(decimals), the result is converted to u64. Therefore, by taking an amount greater than 2.pow(64)/10.pow(9) (if the decimal is 9), the result will be incorrect due the conversion exceeds 2.pow(64).

#### Code:

```
Listing 3: processor.rs
21 pub fn ui_amount_to_amount(ui_amount: f64, decimals: u8) -> u64 {
22 (ui_amount * 10_usize.pow(decimals as u32) as f64) as u64}
```
#### Recommendation:

Consider returning an u128 or verifying that ui\_amount is always less than 2.pow(64)/10.pow(9).

#### <span id="page-9-0"></span>Status - Fixed

The CleanDeFi team has fixed the issue by returning an u128 to avoid precision errors.

# <span id="page-10-0"></span>4 Best Practices

# <span id="page-10-1"></span>BP.1 Redundant Functions In The process**\_i**nitialize**\_m**int

#### Description:

In the processor module, we found two public functions process\_initialize\_mint and process\_initialize\_mint2 calling the same internal function \_process\_initialize\_mint with the parameter rent sysvar account different. The same remark goes for the process initialize account and the process initialize multisig.

#### Code:

```
Listing 4: processor.rs (Line 63)
1 //Processes an [InitializeMint](enum.TokenInstruction.html) instruction
2 pub fn process_initialize_mint(
3 accounts: &[AccountInfo],
4 decimals: u8,
5 mint authority: Pubkey,
6 freeze authority: COption<Pubkey>,
7 ) -> ProgramResult {
8 Self::_process_initialize_mint(accounts,decimals,mint_authority,
9 freeze authority, true)
10 }
11
12 //Processes an [InitializeMint2](enum.TokenInstruction.html) instruction
13 pub fn process initialize mint2(
14 accounts: &[AccountInfo],
15 decimals: u8,
16 mint authority: Pubkey,
17 freeze authority: COption<Pubkey>,
18 ) -> ProgramResult {
```

```
19 Self::_process_initialize_mint(accounts,decimals,mint_authority,
20 freeze_authority, false)
21 }
```

```
Listing 5: processor.rs (Line 143)
```

```
1 /// Processes an [InitializeAccount](enum.TokenInstruction.html)
2 /// instruction
3 pub fn process_initialize_account(
      4 program_id: &Pubkey,
5 accounts: &[AccountInfo],
6 ) -> ProgramResult {
7 Self::_process_initialize_account(program_id, accounts, None, true)
8 }
\circ10 /// Processes an [InitializeAccount2](enum.TokenInstruction.html)
11 ///instruction.
12 pub fn process initialize account2(
13 program id: &Pubkey,
14 accounts: &[AccountInfo],
15 owner: Pubkey,
16 ) -> ProgramResult {
17 Self::_process_initialize_account(program_id,accounts,Some(&owner),true)
18 }
19
20 /// Processes an [InitializeAccount3](enum.TokenInstruction.html)
21 /// instruction.
22 pub fn process_initialize_account3(
23 program_id: &Pubkey,
24 accounts: &[AccountInfo],
25 owner: Pubkey,
26 ) -> ProgramResult {
27 Self::_process_initialize_account(program_id,accounts,Some(&owner),false)
28 }
```
Listing 6: processor.rs (Line 211)

```
1 /// Processes a [InitializeMultisig](enum.TokenInstruction.html)
2 /// instruction.
3 pub fn process initialize multisig(accounts: &[AccountInfo], m: u8)
    4 -> ProgramResult {
      Self::_process_initialize_multisig(accounts, m, true)
6 }
8 /// Processes a [InitializeMultisig2](enum.TokenInstruction.html)
9 /// instruction.
10 pub fn process initialize multisig2(accounts: &[AccountInfo], m: u8)
11 -> ProgramResult {
12 Self:: process initialize multisig(accounts, m, false)
13 \quad \}
```
# <span id="page-12-0"></span>BP.2 Duplicate Code In The Validation Of The Index Of Signers

#### Description:

The process initialize multisig takes the length of the signers and verify if it's between MIN SIGNERS and MAX SIGNERS, however this verification is duplicated two times. Consider removing the second verification (L198).

#### Code:

```
Listing 7: KommunitasProject (Line 195)
 1 if !is valid signer index(multisig.n as usize) {
 2 return Err(TokenError::InvalidNumberOfProvidedSigners.into());
 3 }
 4 if !is_valid_signer_index(multisig.m as usize) {
 5 return Err(TokenError::InvalidNumberOfRequiredSigners.into());
 6 }
```
# <span id="page-13-0"></span>5 Static Analysis

# <span id="page-13-1"></span>5.1 Soteria

#### Description:

Soteria can automatically detect security vulnerabilities in Solana programs by checking all code paths against common pitfalls.The fundamental idea is to examine the data flow of each user account supplied to the program and flag it as untrustworthy if its validity is not properly verified in the program's execution context.

#### Results:

Analyzing /program/.coderrect/build/bpfel-unknown-unknown/release/all.ll ...

- [OOm:01s] Loading IR From File
- [OOm:00s] Running Compiler Optimization Passes

EntryPoints:

entrypoint

- [OOm:00s] Running Compiler Optimization Passes
- [00m:00s] Running Pointer Analysis
- [OOm:00s] Building Static Happens-Before Graph

- [00m:00s] Detecting Vulnerabilities

detected 0 untrustful accounts in total.

detected 0 unsafe math operations in total.

--------The summary of potential vulnerabilities in all.ll--------

No vulnerabilities detected

# <span id="page-13-2"></span>5.2 Cargo Tarpaulin

#### Results:

INFO cargo\_tarpaulin::report: Coverage Results:

```
|| Tested/Total Lines:
```

```
|| src/entrypoint.rs: 0/5
```

```
|| src/error.rs: 2/4
```

```
|| src/instruction.rs: 652/713
|| src/lib.rs: 34/36
|| src/native_mint.rs: 7/7
|| src/processor.rs: 2836/2892
|| src/state.rs: 236/236
|| tests/action.rs: 0/5
||
```
96.64% coverage, 3767/3898 lines covered

### <span id="page-14-0"></span>5.3 Tests

#### Results:

```
running 47 tests
test native mint::test id ... ok
test instruction::test::test instruction packing ... ok
test native mint::tests::test decimals ... ok
test processor::tests::test amount to ui amount ... ok
test processor::tests::test_approve ... ok
test processor::tests::test_approve_dups ... ok
test processor::tests::test_burn ... ok
test processor::tests::test_burn_dups ... ok
test processor::tests::test_close_account ... ok
test processor::tests::test_close_authority_close_account_dups ... ok
test processor::tests::test_error_unwrap - should panic ... ok
test processor::tests::test_freeze_account ... ok
test processor::tests::test freeze thaw dups ... ok
test processor::tests::test_frozen ... ok
test processor::tests::test get account data size ... ok
test processor::tests::test burn and close system and incinerator tokens
... ok
test processor::tests::test initialize account2 and 3 ... ok
test processor::tests::test_initialize_immutable_owner ... ok
test processor::tests::test_initialize_mint2 ... ok
test processor::tests::test_initialize_mint ... ok
```

```
test processor::tests::test_initialize_mint_account ... ok
test processor::tests::test_mint_to ... ok
test processor::tests::test_mintable_token_with_zero_supply ... ok
test processor::tests::test_mint_to_dups ... ok
test processor::tests::test_multisig ... ok
test processor::tests::test_overflow ... ok
test processor::tests::test_native_token ... ok
test processor::tests::test owner close account dups ... ok
test processor::tests::test pack unpack ... ok
test processor::tests::test print error ... ok
test processor::tests::test_self_transfer ... ok
test processor::tests::test_set_authority_dups ... ok
test processor::tests::test set authority ... ok
test processor::tests::test sync native ... ok
test processor::tests::test_transfer ... ok
test processor::tests::test transfer dups ... ok
test processor::tests::test ui amount to amount ... ok
test processor::tests::test_unique_account_sizes ... ok
test processor::tests::test_validate_owner ... ok
test state::tests::test account state ... ok
test state::tests::test mint unpack from slice ... ok
test state::tests::test multisig unpack from slice ... ok
test state::tests::test_unpack_coption_key ... ok
test state::tests::test unpack coption u64 ... ok
test state::tests::test unpack token mint ... ok
test state::tests::test_unpack_token_owner ... ok
test test_id ... ok
test result: ok. 47 passed; 0 failed; 0 ignored; 0 measured; 0 filtered out;
finished in 0.01s
    Running tests/action.rs (target/debug/deps/action-aa7da80bc993f1d6)
```
test result: ok. 0 passed; 0 failed; 0 ignored; 0 measured; 0 filtered out;

```
finished in 0.00s
```
running 0 tests

Running tests/assert\_instruction\_count.rs (target/debug/deps/assert\_

```
instruction_count-c329597181c539d9)
running 0 tests
test result: ok. 0 passed; 0 failed; 0 ignored; 0 measured; 0 filtered out;
finished in 0.00s
  Doc-tests spl-token
running 0 tests
test result: ok. 0 passed; 0 failed; 0 ignored; 0 measured; 0 filtered out;
finished in 0.00s
```
#### Conclusion:

Most of the vulnerabilities found by the analysis have already been addressed by the smart contract code review.

# <span id="page-17-0"></span>6 Conclusion

In this audit, we examined the design and implementation of Cleandefi contract and discovered several issues of varying severity. Cleandefi team addressed 3 issues raised in the initial report and implemented the necessary fixes, while acknowledging the issue 'A1'. Shellboxes' auditors advised Cleandefi Team to maintain a high level of vigilance and to keep this issue in mind in order to avoid any future complications.

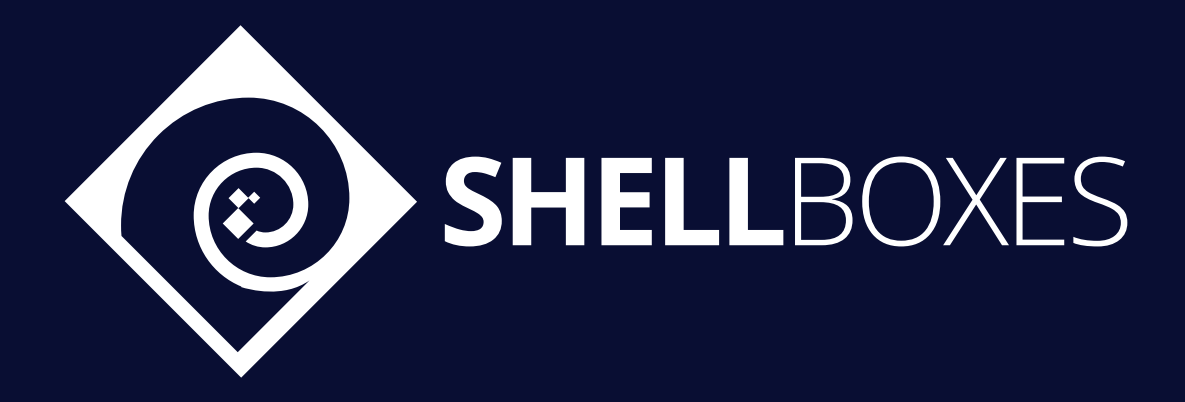

For a Contract Audit, contact us at [contact@shellboxes.com](mailto:contact@shellboxes.com)